ARIVAZHAGAN, A., MEHTA, N.K. and JAIN, P.K. 2012. Automated design and STEP-NC matching of impellers. In *Hinduja, S. and Li, L. (eds.) Proceedings of the 37th Manufacturing Automation and Systems Technology, Applications, Design, Organisation and Management, and Research (MATADOR) international conference 2012, 25-27 July 2012, Manchester, UK.* London: Springer [online], article ID 2-6, pages 5-60. [Available from:](https://doi.org/10.1007/978-1-4471-4480-9) https:// [doi.org/10.1007/978-1-447](https://doi.org/10.1007/978-1-4471-4480-9)1-4480-9\_2

# Automated design and STEP-NC matching of impellers.

ARIVAZHAGAN, A., MEHTA, N.K. and JAIN, P.K.

2012

The final authenticated version is available online at: <https://doi.org/10.1007/978-1-4471-4480-9>\_2. This pre-copyedited version is made available under the Springer terms of reuse for AAMs: <https://www.springer.com/gp/open-access/publication-policies/aam-terms-of-use>

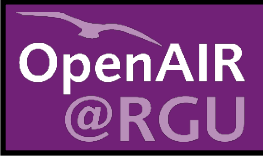

This document was downloaded from https://openair.rgu.ac.uk

SEE TERMS OF USE IN BOX ABOVE

**DISTRIBUTED UNDER LICENCE** 

 $234567$ 

### 1 **Automated design and STEP-NC machining of impellers**

Arivazhagan Anbalagan<sup>1</sup>, Mehta NK<sup>2</sup> and Jain PK<sup>2</sup>

<sup>1</sup> Indian Institute of Information Technology Design & Manufacturing, Kancheepuram, Chennai – 600 048, INDIA.

Indian Institute of Technology Roorkee, Roorkee - 247 667, INDIA.

8

 $\frac{23}{24}$ 

25  $\frac{26}{27}$ 

9

10 **Abstract.** This paper presents the four stage approach followed for automated design and STEP-<br>11 NC based machining of impellers. In the first stage, the design calculations are performed to 11 NC based machining of impellers. In the first stage, the design calculations are performed to<br>12 construct the 'Meridional representation' of the radial impeller. Then 3D curves are projected 12 construct the 'Meridional representation' of the radial impeller. Then 3D curves are projected 13 from the 'Meridional representation' and 3D model is generated using UG-NX software. In the<br>14 second stage, the process planning activities including tooling & setup plan are completed. Here, 14 second stage, the process planning activities including tooling & setup plan are completed. Here,<br>15 ball end mill cutters with suitable diameter and length are selected and appropriate process 15 ball end mill cutters with suitable diameter and length are selected and appropriate process<br>16 parameters as suited to 5 axis milling are considered. In the third stage, the tool path data 16 parameters as suited to 5 axis milling are considered. In the third stage, the tool path data<br>17 based on contour area milling is generated and verified in the UG NX software. Finally, in the based on contour area milling is generated and verified in the UG NX software. Finally, in the 18 fourth stage, the model with the complete data is imported to STEP-NC software and the AP-<br>19 238 format is generated. In this article the design procedure adopted for construction of 19 238 format is generated. In this article the design procedure adopted for construction of 20 <br>
20 YMeridional Section' of a radial turbine is discussed with the general methdology to automate <sup>20</sup> 'Meridional Section' of a radial turbine is discussed with the general methdology to automate<br><sup>21</sup> the process planning and tool path generation. A test case of radial impeller is presented with 21 the process planning and tool path generation. A test case of radial impeller is presented with the results obtained by adopting STEP-NC format. the results obtained by adopting STEP-NC format.

24 **Keywords:** Impellers / Blades, Modelling & Automation, CAPP, STEP-NC Integration

# 27 **1. Introduction**

 $\frac{28}{29}$ 29 Automated design & STEP-NC machining of impellers is considered to be a crucial task as it<br>20 involves integration of complex design procedures and 5 axis manufacturing process plan data. 30 involves integration of complex design procedures and 5 axis manufacturing process plan data.<br>31 Impellers which are free form in nature are adopted to pump the flow of gas or fluid in centrifugal 31 Impellers which are free form in nature are adopted to pump the flow of gas or fluid in centrifugal<br>32 & axial compressors/turbines/pumps belonging to oil and gas (O&G), aviation and power 32 & axial compressors/turbines/pumps belonging to oil and gas (O&G), aviation and power<br>33 deneration domains. Generally, these are first casted and then finish machined using a 5 axis 33 generation domains. Generally, these are first casted and then finish machined using a 5 axis 34 milling machine and sometimes completely milled in a 5 axis milling machine. In either case, a<br>35 manufacturing drawing sheet must be generated from a parametrically strong and geometrically manufacturing drawing sheet must be generated from a parametrically strong and geometrically 36 precise 3D CAD models. These 3D CAD models are designed by sweeping the basic curves<br>37 mamely (i) B-Spline and (ii) NURBS which follows recursive blending mathematical namely (i) B-Spline and (ii) NURBS which follows recursive blending mathematical 38 representations. The construction procedure of these curves and surfaces are well known [1] 39 and implemented in many CAD/CAM packages. From an automated manufacturing point of view,<br>40 these 3D CAD models should contain error free feature data, as even a minor change leads to 40 these 3D CAD models should contain error free feature data, as even a minor change leads to<br>41 improper process plan and tool paths. Further, process plan independent CL data generated improper process plan and tool paths. Further, process plan independent CL data generated 42 from these models consumes more time for post processing in a CNC machine. In the present 43 scenario, CL data alone is not sufficient to go ahead with the machining process. Addition details 44 such as tooling, setup and fixture is required to proceed with a robust machining. As regards,<br>45 esearchers adopt STEP/STEP- NC technology owing to the advantage of integrating product life researchers adopt STEP/STEP- NC technology owing to the advantage of integrating product life 46 cycle and manufacturing process planning data. Also, it reproduces error free 3D CAD models 47 and reduces the transfer time to a major extent. Even though there are many advances in this 48 domain, automated design and STEP-NC machining of impellers needs attention owing to the<br>49 complexity encountered while automatic feature recognition, design calculations and generation complexity encountered while automatic feature recognition, design calculations and generation 50 of process plan with tool paths. HT Young et al. [2] generated tool paths for rough machining<br>51 centrifugal impeller using a five axis milling machine. They introduced two concepts namely (i) 51 centrifugal impeller using a five axis milling machine. They introduced two concepts namely (i) 52 residual tool path and (ii) cutting tool path for removing the material which are closer and away

53 from the blade tip. Pyo Lim [3] presented an approach to optimize the rough cutting factors of<br>54 impeller with a 5 axis machining using 'response surface methodology'. In his work, the 54 impeller with a 5 axis machining using 'response surface methodology'. In his work, the<br>55 roughing operation is divided into five portions to machine the fillets between blade surfaces 55 roughing operation is divided into five portions to machine the fillets between blade surfaces<br>56 and hub surfaces. Julien Chaves-Jacob et al. [4] presented an optimal strategy for finish 56 and hub surfaces. Julien Chaves-Jacob et al. [4] presented an optimal strategy for finish<br>57 machining the impeller blades by adopting a 5 axis milling machine. Here, point milling and 57 machining the impeller blades by adopting a 5 axis milling machine. Here, point milling and<br>58 flank milling strategies are developed to reduce the machining time. Li- Chang Chuang & Hong-58 flank milling strategies are developed to reduce the machining time. Li- Chang Chuang & Hong-<br>59 Tsu Young [5] presented an integrated rough methodology to manufacture centrifugal impeller. 59 Tsu Young [5] presented an integrated rough methodology to manufacture centrifugal impeller. 60 While rough machining constant scallop height is maintained to improve the quality of machining<br>61 process. They analyzed a theoretical model and developed process plan for machining the part 61 process. They analyzed a theoretical model and developed process plan for machining the part 62 in a 5 axis milling machine. Toh [6] developed a strategy for cutter path calculation in highin a 5 axis milling machine. Toh [6] developed a strategy for cutter path calculation in high-63 speed milling process. He focused on rough machining of moulds and tested the tool paths using<br>64 a vertical high-speed-machining centre. An algorithm for parametric tool path correction in a 5 64 a vertical high-speed-machining centre. An algorithm for parametric tool path correction in a 5<br>65 axis machining has been proposed by Gabor et al. [7]. In their approach, machine dependent 65 axis machining has been proposed by Gabor et al. [7]. In their approach, machine dependent 66 and independent data is developed to store the prescribed tool path. A machining strategy for 66 and independent data is developed to store the prescribed tool path. A machining strategy for<br>67 milling a set of surface which is obtained by the technique of cross sectional design is performed 67 milling a set of surface which is obtained by the technique of cross sectional design is performed<br>68 by Sotiris & Andreas [8]. The surfaces are formed by sliding the Bezier Curve (Profile curve) 68 by Sotiris & Andreas [8]. The surfaces are formed by sliding the Bezier Curve (Profile curve)<br>69 along another Bezier Curve (Trajectory) and tool-paths are along another Bezier Curve (Trajectory) and tool-paths are

70 generated by offsetting the boundaries of the profile curve matching with the trajectory curve.<br>71 He used data point models and produced LOD models and obtained adaptive rough-cut and 71 He used data point models and produced LOD models and obtained adaptive rough-cut and<br>72 finish cut tool-paths. Brecher et al. [9] tested STEP-NC program and inspected the feed back 72 finish cut tool-paths. Brecher et al. [9] tested STEP- NC program and inspected the feed back<br>73 in a closed loop CAPP/CAM/CNC process. In their work, they modelled the component in a CAD 73 in a closed loop CAPP/CAM/CNC process. In their work, they modelled the component in a CAD<br>74 package and generated the process planning details and validated in a STEP-NC based milling package and generated the process planning details and validated in a STEP-NC based milling 75 machine. A frame work to interpret the data in AP-238 is done by Liu et al. [10]. In their work,<br>76 a PC based STEP-NC prototype for STEP compliant CNC is developed to interface and to extract 76 a PC based STEP-NC prototype for STEP compliant CNC is developed to interface and to extract<br>77 the details required for processing the AP-238 format. After analyzing the literatures, the 77 the details required for processing the AP-238 format. After analyzing the literatures, the 178 following points are noticed: 78 following points are noticed:<br>79 • Machining is conducted

79 • Machining is conducted without addressing the design calcualtion of impellers<br>80 • 5- axis milling ignores the integration of process planning and tool path data

- 80 5- axis milling ignores the integration of process planning and tool path data in a single 81 format<br>82 • T
- 82 There is still a complexity on roughing out the excess material in between the blades.<br>83 While machining, there is a necessity for most efficient tool path, where the tool sper
- While machining, there is a necessity for most efficient tool path, where the tool spends 84 only a minimum amount of time in air.<br>85 • The tool length needs to be kept
- The tool length needs to be kept to the minimum to avoid vibration and to prolong tool 86 life<br>87 •
	- Focus must be given for integration of tooling, setup and fixturing aspects

88 • STEP-NC integration focuses on simple rotational, prismatic and sheet metal parts and not for impellers

89 for impellers<br>90 Based on t 90 Based on the above points, it is decided to proceed with an automated design and STEP-NC<br>91 machining of impellers. As the first step, the design procedures adopted in impellers are 91 machining of impellers. As the first step, the design procedures adopted in impellers are<br>92 analysed. It is noticed there are more than 20 design parameters involved in impeller design analysed. It is noticed there are more than 20 design parameters involved in impeller design 93 process. The next section presents the design calculation and its automation carried out in this 94 research.

95

# 97 **2. Design calculation of impellers**

98

# 96<br>97

99 The design of an impeller is considered to be most complicated and crucial as there are more<br>100 than 20 design parameters. These parameters are related to various flow parameters of than 20 design parameters. These parameters are related to various flow parameters of 101 compressor/pumps and is to be checked in accordance with the desired output. Fig.1(a) shows 102 an impeller with few basic parameters namely (i) a leading edge-as pointed at its top (ii) trailing<br>103 edge-as pointed at its end: (iii) hub diameter (iv) hub height (y) shroud (yi) hub & shroud edge-as pointed at its end; (iii) hub diameter (iv) hub height (v) shroud (vi) hub & shroud 104 surface and (vii) blade thickness.

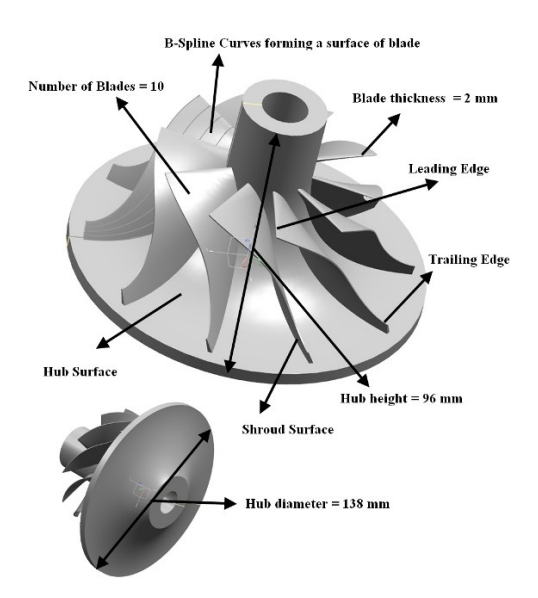

106 **Fig.1(a).** Radial Impeller cross section

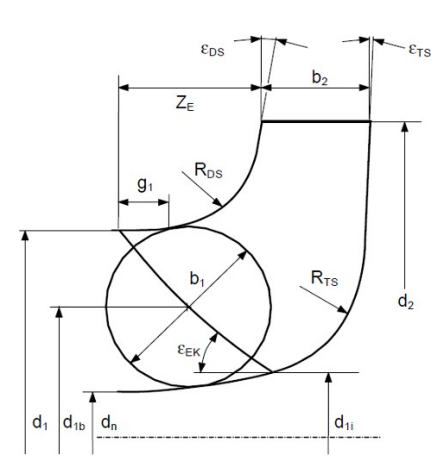

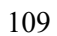

105

107 108

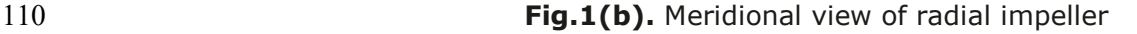

- 111
- 112

113 In order to draw a 3D impeller it is indeed necessary first to draw the section through the 114 impeller called 'Meridional Representation'. Basically, the leading and trailing edges of a blade 115 are projected into the drawing plane through 'circular projection' and the initial blade profile is 116 drawn [12]. A 'Meridional representation' with various basic parameters required for 117 construction if shown in Fig. 1(b). It consists of parameters namely (i)  $b_1$ -impeller inlet width 118 (leading edge) = ½ (d<sub>1</sub>- d<sub>n</sub>); (ii) b<sub>2</sub>- impeller outlet width (trailing edge); (iii) d1-Impeller inlet 119 diameter; (iv) d<sub>2</sub>-Impeller outer diameter; (v) d<sub>1i</sub>- Blade inlet diameter at the inner diameter ; (iv) d2-Impeller outer diameter ; (v) d<sub>1i</sub>- Blade inlet diameter at the inner 120 streamline; (vi) d<sub>1b</sub>- stream line diameter; (vii) R<sub>DS</sub>-Radius of curvature - front shroud = (0.6<br>121 to 0.8) b<sub>1</sub>: (viii) R<sub>TS</sub>-Radius of curvature - rear shroud or hub: (ix) z<sub>F</sub>-Axial Extension: (x)  $\epsilon$ <sub>DS</sub>to 0.8) b<sub>1</sub>; (viii) R<sub>TS</sub>-Radius of curvature - rear shroud or hub; (ix) z<sub>E</sub>-Axial Extension; (x)  $\epsilon_{DS}$ -122 angle of front shroud; (xi)  $\varepsilon_{TS}$ -angle of rear shroud or hub; (xii)  $\varepsilon_{EK}$ -axial inlet angle; (xiii) d<sub>n</sub><br>123 - Hub diameter: (xiv) q<sub>1</sub>- Short section length = (0,2 to 0,3) b<sub>1</sub>; (xv) e-Blade thickness: (xvi) - Hub diameter; (xiv)  $q_1$ - Short section length = (0.2 to 0.3) b<sub>1</sub>; (xv) e-Blade thickness; (xvi) 124 dw- Shaft diameter; (xvii) z<sub>La</sub>- Impeller blade number; (xviii) β<sub>1B</sub> -Impeller blade inlet angle; 125 (xix)  $β<sub>2B</sub>$  - Impeller blade Outlet angle and ; (xx)  $A<sub>1q</sub>$ -Throat area.

126 Further to the above design formulas the following points are also considered: (i) In order to 127 achieve a flatter pressure, the radius RDS should not be tangent to the point defined by  $z_F$ , but 127 achieve a flatter pressure, the radius RDS should not be tangent to the point defined by  $z_E$ , but 128 a short section  $q_1 = (0.2 \text{ to } 0.3) \times b_1$  should be introduced with only a minor increase in radius 128 a short section  $g_1 = (0.2 \text{ to } 0.3) \times b_1$  should be introduced with only a minor increase in radius<br>129 (ii) For short axial extension of the impeller, smaller values are selected for  $z_F$  and R<sub>ps</sub> than (ii) For short axial extension of the impeller, smaller values are selected for  $z_{E}$  and R<sub>DS</sub> than 130 calculated from Eq. (1) (iii) Specific speed is used to find the angle  $\epsilon_{DS}$  (iv)  $\epsilon_{DS}$  is increased to 131 15 to 20° with higher specific speeds (v) Positive or negative angle for  $\epsilon_{TS}$  can be chosen and 131 15 to 20° with higher specific speeds (v) Positive or negative angle for  $\varepsilon_{TS}$  can be chosen and 132 (vi) The outer streamline is drawn with d<sub>2</sub>, b<sub>2</sub>, d<sub>1</sub>,  $z_F$  q<sub>1</sub>,  $\varepsilon_{DS}$  and R<sub>DS</sub> defined by a free curve 132 (vi) The outer streamline is drawn with d<sub>2</sub>, b<sub>2</sub>, d<sub>1</sub>, z<sub>E</sub> g<sub>1</sub>,  $\epsilon_{DS}$  and R<sub>DS</sub> defined by a free curve or 133 assembled from straight lines and circular arcs or by Bezier functions. To proceed with the 133 assembled from straight lines and circular arcs or by Bezier functions. To proceed with the 134 calculation of the basic parameters namely,  $d_1$ ,  $d_2$ ,  $d_{1}$ ,  $d_3$ ,  $d_4$ ,  $d_5$  and  $d_6$  and  $d_7$ ,  $d_8$  and  $d_7$ calculation of the basic parameters namely,  $d_1$ ,  $d_2$ ,  $d_{1opt}$ , Z<sub>E</sub> etc. the Equations from Eq.1 to Eq.6 135 are adopted.

136

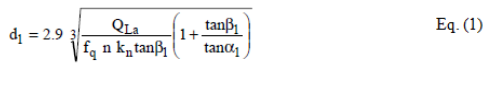

$$
d_2 = \frac{60}{\pi n} \sqrt{\frac{2g \, H_{opt}}{\psi_{opt}}} = \frac{84.6}{n} \sqrt{\frac{H_{opt}}{\psi_{opt}}} \qquad Eq. (2)
$$

- $d_w = \left(\frac{16 P_{max}}{\pi \omega \tau_{al}}\right)^{\frac{1}{3}} = 3.65 \left(\frac{P_{max}}{n \tau_{al}}\right)^{\frac{1}{3}} \hspace{1cm} \left| \begin{array}{l} P_{max} \text{ in } W \\ \text{n in } \text{rpm} \\ \tau_{al} \text{ in } N/m^2 \end{array} \right.$  $Eq. (3)$
- $z_E = (d_{2a} d_1) \left( \frac{n_q}{n_{q,Ref}} \right)^{1.07}$   $R_{Ds} = (0.6 \text{ to } 0.8) b_1$ <br> $b_1 = \frac{1}{2} (d_1 d_n)$ <br> $b_2 = 7.4$  $Eq. (4)$

$$
d_{1,opt} = \sqrt{d_{n}^{2} + 10.6 \left(\frac{Q_{La}}{f_{q}~n}\right)^{\! \frac{2}{3}} \!\!\left(\frac{\lambda_{c} + \lambda_{w}}{\lambda_{w}}\right)^{\! \frac{1}{3}}}\qquad \qquad Eq.~(5)
$$

$$
\beta_{1B}=\beta^{\prime}_1+i_1\,=\arctan\frac{c_{1m}\tau_1}{u_1-c_{1u}}\,+\,i_1\qquad \qquad Eq.(6)
$$

- 137
- 138
- 

139<br>140 140 To find the various parameters initially, the values of the first 7 parameters are assumed. The 141 remaining are calcuated accordingly with their specific fomulas. Further, due to page restriction, remaining are calcuated accordingly with their specific fomulas. Further, due to page restriction, 142 partial calculation is shown with the basic parameters assumed for few dimensional parameters. 143 The author can be emailed for the complete calculation part of the impeller. (i)  $d_n = 1.36$  m;<br>144 (ii)  $q_1 = 60^\circ$ ; (iii)  $q_2 = 35^\circ$ ; (iv)  $q_1 = 30^\circ$ ; (v)  $q_2 = 37^\circ$ ; (vi)  $q_1' = 45^\circ$ ; (vii)  $q_2' = 52^\circ$ ; i<sub>1</sub>'= 144 (ii)  $a_1 = 60^\circ$ ; (iii)  $a_2 = 35^\circ$ ; (iv)  $\beta_1 = 30^\circ$ ; (v)  $\beta_2 = 37^\circ$ ; (vi)  $\beta_1' = 45^\circ$ ; (vii)  $\beta_2' = 52^\circ$ ; i<sub>1</sub>'= 15°;<br>145 i<sub>2</sub>'=  $\delta$ '= 10°;  $\beta_{1B} = i_1' + \beta_1' = 60^\circ$ ;  $\beta_{2B} = i_2' + \beta_2' = 60^\circ$ ;  $\delta = \beta_{2B} - \beta$ i<sub>2</sub>'=  $\delta$ '= 10°;  $\beta_{1B}$ = i<sub>1</sub>'+  $\beta_{1}$ '= 60°;  $\beta_{2B}$ = i<sub>2</sub>'+  $\beta_{2}$ '=60°;  $\delta$  =  $\beta_{2B}$  -  $\beta_{2}$  = 25°;  $H_{opt}$  = 10 m; n = 3000 146 rpm;  $\lambda_c = 1.2$  to 1.35;  $\lambda_w = 0.42$ ; C<sub>1m</sub> = Q<sub>La</sub> / f<sub>q</sub> A<sub>1</sub>; A<sub>1</sub> = ( $\pi$ /4 (d<sub>1</sub>-d<sub>n</sub>)<sup>2</sup>); C<sub>1u</sub> = C<sub>1m</sub> / tan  $a_1$ ; Q<sub>La</sub>  $147 = Q_{opt} + Q_{sp} + Q_{E}$ ;  $Q_{opt} = 8.9 \text{ m}^3/\text{s}$ ;  $Q_{sp} = 1.9 \text{ m}^3/\text{s}$ ;  $Q_{E} = 0$ ;  $K_n = 0.2$ ; The calculated values are 148 given below:<br>149  $Q_{La} = Q_{opt} + C$ 

 $Q_{La} = Q_{opt} + Q_{sp} + Q_{E} = 10.8 \text{ m}^3/\text{s}$ ; d<sub>1</sub> – based on Eq.1 = 0.241m; d<sub>1,opt</sub> – based on Eq.1 = 1.30m;<br>150 d<sub>1</sub> – based on Eq.2 = 0.0893m; z<sub>F</sub> – based on Eq.4 = 0.684; R<sub>ps</sub> – based on Eq.4 = 0.84m;  $d_1$  – based on Eq.2 = 0.0893m;  $z_E$  – based on Eq.4 = 0.684; R<sub>DS</sub> – based on Eq.4 = 0.84m; 151 After making all the basic calculations the "Meridional Section" is drawn using UG NX software. 152 The 3D representation is also drawn in the UG- NX software from the 'Meridional section' by 153 adopting a similar set of calculation. adopting a similar set of calculation.

154 155

157

#### 156 **3. General methodology adopted in automation process**

158 **Step1:** Design the radial impeller and model the part in UG NX CAD package<br>159 **Explanation to Step1:** In this step, the part is modelled and parameterize

**Explanation to Step1:** In this step, the part is modelled and parameterized in the UG NX 160 CAD package. Geometric dimensioning and tolerances (GD&T), information of datum's are

- 161 added to the model. Then drawing sheets associated with the parts are manually generated
- 162 and checked.<br>163 **Step2:** Using
- 163 **Step2:** Using UG/UFUNC functions extract the geometrical and topological data of the model.<br>164 **Sub step2.1:** Ask the tag (number) of part (specific to UG)
- **Sub step2.1:** Ask the tag (number) of part (specific to UG) 165 **Sub step2.2:** Using the fag. cycle all the objects in the part and the tag.
- 165 **Sub step2.2:** Using the tag, cycle all the objects in the part and count the number of features/ objects.
- 167 **Sub step2.3:** Get the ID's of all features/objects<br>168 **Sub step2.4:** Extract the data and store it in a te
- 168 **Sub step2.4:** Extract the data and store it in a text file. **Explanation to Step2/Sub steps**
- 169 **2.1-2.4:** Generally, a UG part model will have a single tag in the form of a number. This is 170 extracted and the tags of various sub features / objects are found by cycling the part mode
- 170 extracted and the tags of various sub features / objects are found by cycling the part model<br>171 through a UG/UFUNC function "UF OBJ cycle obis in part". Using these tags the geometry
- 171 through a UG/UFUNC function"UF\_OBJ\_cycle\_objs\_in\_part". Using these tags the geometry<br>172 and topological data of the sub features / objects are extracted which is used to find the
- 172 and topological data of the sub features / objects are extracted which is used to find the 173 closeness index with Bezier /B-Spline curves. Some of the other used functions are: (i)
- 173 closeness index with Bezier /B-Spline curves. Some of the other used functions are: (i)<br>174 UF CURVE ask spline data (ii) UF CURVE edit spline feature(iii) F b curve bezier
- 174 UF\_CURVE\_ask\_spline\_data (ii) UF\_CURVE\_edit\_spline\_feature(iii) F\_b\_curve\_bezier\_<br>175 subtype.
- 175 subtype.<br>176 **Step3:** N 176 **Step3:** Match the data with the basic B-Splines / Bezier curves / surfaces and calculate the
- 177 closeness index **Explanation to Step3:** In this step, the extracted data is matched and a<br>178 closeness index (CI) "0(0-not matching)- 10 (10-exact match)" is generated. It is done by
- 178 closeness index (CI) "0(0-not matching)- 10 (10-exact match)" is generated. It is done by<br>179 calculating the control points, degree of meridional curve, and various parameters (as shove
- 179 calculating the control points, degree of meridional curve, and various parameters (as shown<br>180 in Fig. 1(b)) required for Bezier and uniform/cubic/open/non-uniform B-Spline curves.
- in Fig.1(b)) required for Bezier and uniform/  $cubic/open/non-uniform B-Spline curves.$
- 181 **Step4:** Calculate the blending functions and identify the machinable area of the impeller / 182 blade features.<br>183 **Explanation to**
- 183 **Explanation to Step4:** After finding the closeness index blending functions are calculated 184 using convolution theorem. Using the blending function data, the rough and finish cut<br>185 machinable volumes are calculated. machinable volumes are calculated.
- 186 **Step5:** Specify the process plan details and Adopt the Z- level contour area milling to generate 187 tool paths **Explanation to Step5:** Here, ball end mill cutters with appropriate radius and
- 188 length are used for machining.
- 189
- 
- 191

190 **Table 1.** Process Plan details of the radial impeller

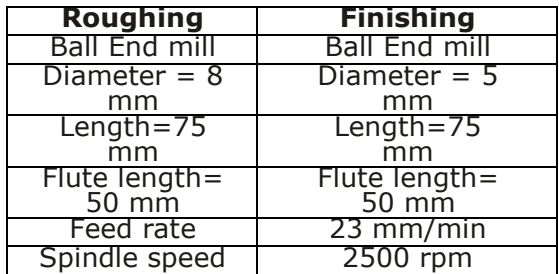

192

193

- 194<br>195 195 Appropriate process parameters for 5 axis contour area milling as shown in Table1 is adopted<br>196 for machining. for machining.
- 197 The work piece is rotated to make cutting surfaces of tool tangent to ideal part features.<br>198 Two methods namely
- 198 Two methods namely<br>199 (i) fixed and (ii) varia
- (i) fixed and (ii) variable contour machining methods are used to finish areas formed by free
- 200 form surfaces. Intricate contours are machined by controlling tool axis & projection vector. A
- 201 schematic representation of the impeller machining process is shown in Fig. 2. The tool path is
- 202 simulated for both roughing & finishing operations and CL data is obtained after post processing.

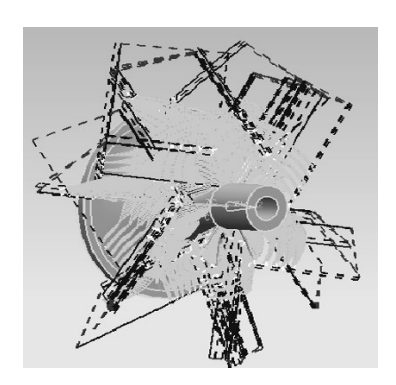

# **Fig.2** Tool paths simulated with GD&T data

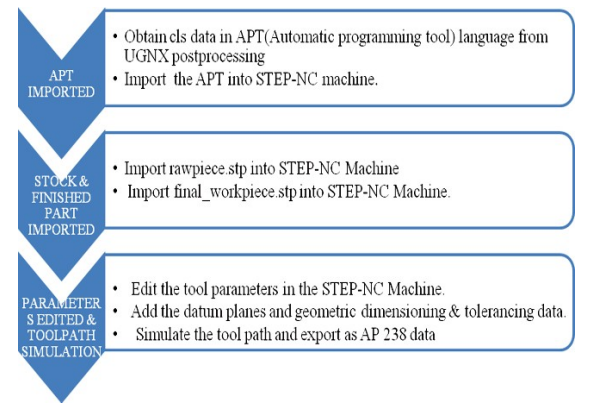

208 **Fig.3.** Steps followed to obtain a AP-238 data.

 $\frac{211}{212}$ **Step6:** Integrate and verify with STEP-NC format **Explanation to Step6:** Finally, the impeller 213 is machined using standard method of tool path generation available in STEP-NC Machine as 214 shown in Fig.3. The tool path is finally simulated & output file is obtained as AP238 format.

 $\frac{215}{216}$ **4.** Conclusions and future work

 $\frac{217}{218}$ The whole process is automated through a software named Free\_Form\_Blades\_Impleller\_ 219 Automation F<sup>2</sup>BIM). It consists of four modules namely (i) Design Module (DM) (ii) Process<br>220 Planning Module (PPM) (iii) Tool Path Generation Module (TPGM) and (iv) STEP-NC generation 220 Planning Module (PPM) (iii) Tool Path Generation Module (TPGM) and (iv) STEP-NC generation<br>221 Module (STM). All these modules are linked with the main GUI of the software. A user can 221 Module (STM). All these modules are linked with the main GUI of the software. A user can<br>222 select/ modify various blades / impellers as suited for industrial needs and can generate the select/ modify various blades / impellers as suited for industrial needs and can generate the 223 complete set of data required for machining. Presently, cross sectional details of 3 radial 224 impellers are automated. Work is in progress to upgrade the whole software with more than<br>225 50 different types of profiles collected from various engineering domains. 50 different types of profiles collected from various engineering domains.

227 **Acknowledgements:** The author gratefully acknowledge Department of Science and 228 Technology (DST), Government of India for funding this research under SERC-Fast Track<br>229 Scheme for Young Scientists (FAST). Scheme for Young Scientists (FAST).

230 231

226

204

203

209 210

# 232 **References**

- 
- $233$ <br> $234$
- <sup>234</sup> [1] Donald Hearn, Pauline Baker M, (1996), Computer Graphics, Prentice Hall.<br><sup>235</sup> [2] Young HT, Chuang LC, Gerschwiler K, Kamps S, (2004) A five-axis rou  $235$  [2] Young HT, Chuang LC, Gerschwiler K, Kamps S, (2004) A five-axis rough machining<br>236 approach for a centrifugal impeller. International Journal of Advanced Manufacturing 236 approach for a centrifugal impeller. International Journal of Advanced Manufacturing<br>237 fechnology 23:233-239.
- 237 Technology 23:233-239.<br>238 [3] Pyo Lim, (2009) Optimiz  $238$  [3] Pyo Lim, (2009) Optimization of the rough cutting factors of impeller with five-axis 239 machine using response surface methodology 45:821-829. 239 machine using response surface methodology 45:821-829.<br>240 Feature Chaves-Jacob, Gérard Poulachon, Emmanuel Duc,
- 240 [4] Julien Chaves-Jacob, Gérard Poulachon, Emmanuel Duc, (2011) Optimal strategy for<br>241 finishing impeller blades using 5- axis machining. International Journal of Advanced 241 finishing impeller blades using 5- axis machining. International Journal of Advanced<br>242 Manufacturing Technology DOI 10.1007/s00170-011-3424-1. 242 Manufacturing Technology DOI 10.1007/s00170-011-3424-1.<br>243 IS Li-Chang Chuang, Hong-Tsu Young (2007) Integrated rough
- [5] Li-Chang Chuang, Hong-Tsu Young (2007) Integrated rough machining methodology for 244 centrifugal impeller manufacturing. International Journal of Advanced Manufacturing 245 Technology 34:1062–1071.
- 246 [6] C.K. Toh (2006), Cutter path strategies in high speed rough milling of hardened steel.<br>247 Materials& Design 27: 107-114.
- 247 Materials& Design 27: 107-114.<br>248 77 Gabor Erdosa, Matthias Muler [7] Gabor Erdosa, Matthias Muler, Paul Xirouchakis (2005), Parametric tool correction 249 algorithm for 5-axis machining. Advances in Engineering Software 36 :654-663.
- 250 [8] Sotiris L Omiroua, Andreas C. Nearchoub, (2007) A CNC machine tool interpolator for 251 surfaces of cross-sectional design. Robotics and Computer Integrated Manufacturing 23:<br>252 257-264. 252 257-264.<br>253 [9] Brecher C
- <sup>253</sup> [9] Brecher C, Vitr M, Wolf J, (2006) Closed loop CAPP/CAM/CNC process chain based on STEP<br><sup>254</sup> and STEP- NC inspection tasks. International Journal of Computer Integrated 254 and STEP- NC inspection tasks. International Journal of Computer Integrated 255 Manufacturing 19: 570-580.
- 256 [10] Liu R, Zhang C, New man ST, (2006) A Frame work and data processing for interfacing<br>257 CNC with AP-238 International Journal of Computer Integrated Manufacturing 19: 516-257 CNC with AP-238 International Journal of Computer Integrated Manufacturing 19: 516- 258 522.
- 259 [11] Unigraphics NX 7.5 Help Documentation.
- 260 [12] Johann Friedrich Gulich, (2010), Centrifugal pumps, Second Edition, Springer.